## Quick guide to the moderator dashboard

## The OpenTalk home

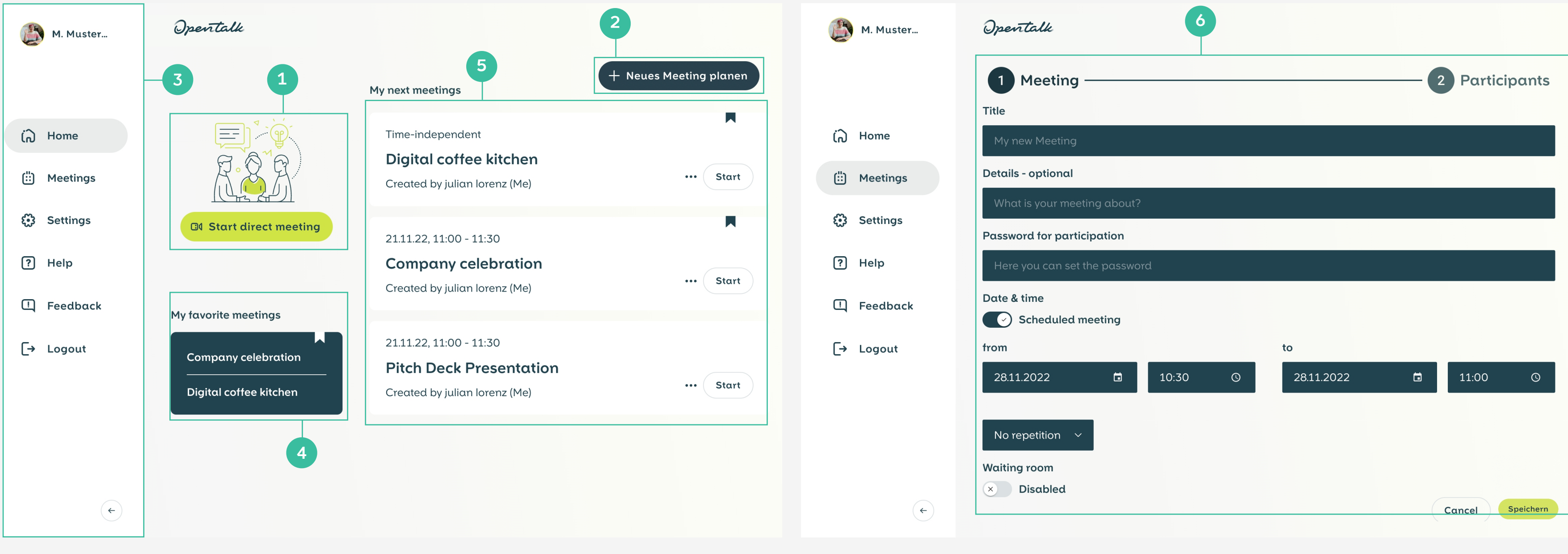

## Schedule a meeting

Opentalk

## Invite participants

- 6 When setting up a meeting, the following options are available:
	- Title and description
	- Password for participants (optional) •
	- Unscheduled meeting (static room) or scheduled meeting (fixed date and time)
	- One-off or recurring meeting
	- Waiting room for participants •
- Participant information for the created meeting:
	- Meeting-link: Link for moderator access
	- Guest link: Link for guest access, without moderator permissions
	- Phone Dial-In: Telephone number, Meeting ID and PIN
	- Password: Your chosen meeting password
	- Click on the  $\Box$  symbol to copy the information from the text field to your computer's clip board.
- 8 Invite participants to your meeting from your address book or by e-mail.
- Create a conference room for an instant meeting.
- Set up a future meeting see  $(6)$  for further details.
- Home is an overview page and allows the setting up and starting of meetings.
- Meetings shows all existing meetings and invitations. • Settings gives access to your user profile and
- Logout closes the application.
- My favorite meetings gives quick access to all bookmarked meetings.
- My next meetings shows the sessions that are
- currently scheduled. Click on  $\cdots$  to access further
- options for viewing, editing or deleting these meetings. Meetings can also be bookmarked or started directly

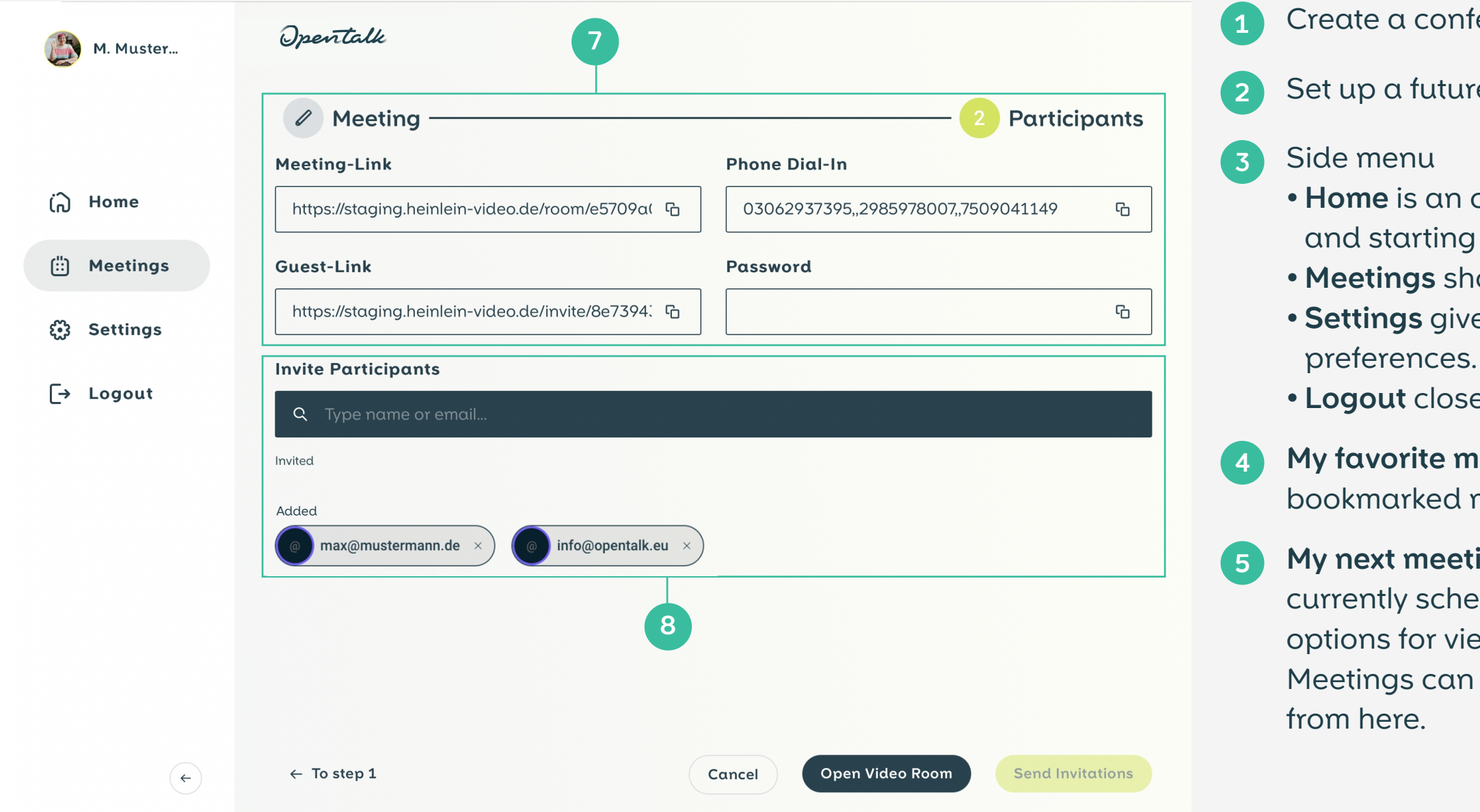